# **DESCRIPTION TO DEDICATED SERVER**

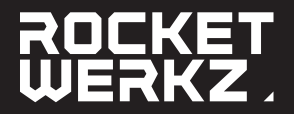

# // MAKE A BACKUP OF YOUR PROSPECT FILE

!! Changing the File Name, or the json data of your ProspectName.json, will corrupt your saved data. The corrupt data will save into the prospect and become **UNRECOVERABLE** 

# // LOCATE YOUR FILE

Locate your prospect file from your local session of play. %UserProfile%\AppData\Local\lcarus\Saved\PlayerData\{yourSteamIDNumber}\Prospects\ {ProspectName.json}

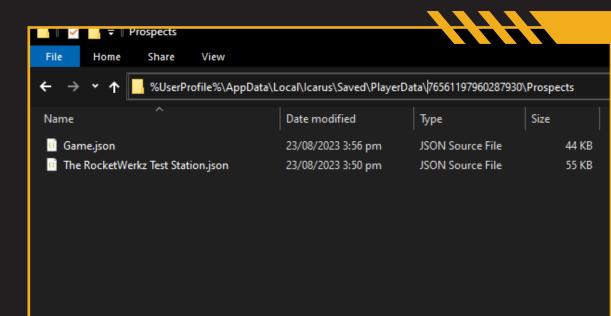

#### // ICARUS DEDICATED SERVER

For more detailed information: Icarus Dedicated Server Wiki on GitHub

- Install Icarus Dedicated Server (AppID 2089300) under Tools of your Steam Library
- protip: use the search feature of the Library, search by name lcarus or 2089300
- Launch the Dedicated Server exe once (will auto generate the Saved+Config+Logs folder, not present on installation)
- Stop the Dedicated Server exe

/

/

/

/

/

- Download ServerSettings.ini from our GitHub
- In Steam Library, right click on Icarus Dedicated Server > Manage > Browse Local Files
- The downloaded ServerSettings.ini needs to be placed at \steamapps\common\lcarus Dedicated Server\lcarus\Saved\Config\WindowsServer
- ServerSettigns.ini needs to be edited and saved with your prospect name.
- The name of your Prospect needs to be set as LastProspectName=
- For example: if my prospect file is Game.json then I would set this: LastProspectName=Game

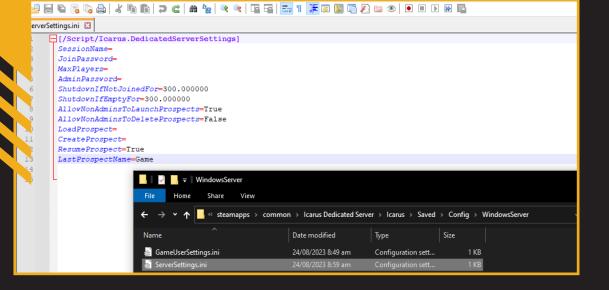

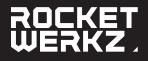

### // SETUP DESTINATION FOLDERS

- Browse Local Files from Steam again, go to folder: \steamapps\common\lcarus Dedicated Server\lcarus\Saved
- Create a new folder PlayerData
- Now in PlayerData, create a new folder DedicatedServer
- Now in DedicatedServer, create a new folder Prospects

#### Resulting structure:

1

/

/

\steamapps\common\lcarus Dedicated Server\lcarus\Saved\PlayerData\DedicatedServer Prospects

#### // CTRL C + CTRL V

Copy and Paste the located local session prospect file to the Dedicated Server Saved folder.

- Copy this file: %UserProfile%\AppData\Local\Icarus\Saved\PlayerData\ {yourSteamIDNumber} \Prospects\ {ProspectName.json}
- Paste it in: \steamapps\common\lcarus Dedicated Server\lcarus\Saved\PlayerData DedicatedServer\Prospects\
- Resulting in: \steamapps\common\lcarus Dedicated Server\lcarus\Saved\PlayerData DedicatedServer\Prospects\{YourUneditedProspect.json}

The lcarus community on **Discord** will always be the best place to engage and talk about any issues or ask for help.

| 📙 🛛 💆 🔜 🖵 🛛 Prospects                                                                                     |                    |                  |       |  |
|----------------------------------------------------------------------------------------------------|--------------------|------------------|-------|--|
| File Home Share View                                                                                      |                    |                  |       |  |
| ← → ▼ ↑ 🔤 << common > Icarus Dedicated Server > Icarus > Saved > PlayerData > DedicatedServer > Prospects |                    |                  |       |  |
| Name                                                                                                    | Date modified      | Туре             | Size  |  |
| 🔟 Game.json                                                                                               | 23/08/2023 3:56 pm | JSON Source File | 44 KB |  |